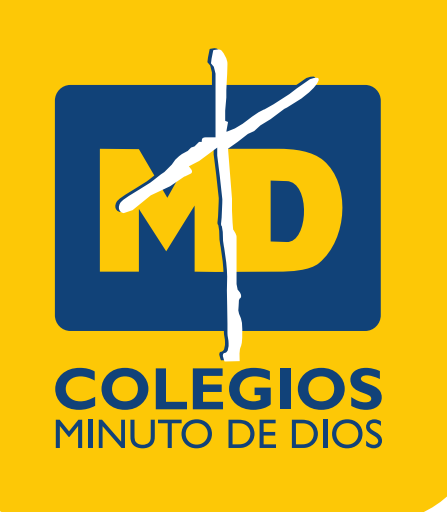

# **PASO A PASO** PRUEBA DE **ADMISIONES**

#### **Cordial saludo estimada familia,**

Estás a un paso de pertenecer a esta gran comunidad educativa, ya adquiriste el formulario de inscripción, y seguramente ya enviaron los documentos para iniciar el proceso, ahora queremos conocer las fortalezas y debilidades de nuestro aspirante.

Antes de iniciar queremos dar a nuestro aspirante las siguientes **RECOMENDACIONES:**

- Busca un lugar cómodo para concentrarte en la prueba.
- Procura tener buena conexión a internet.
- Asegúrate de estar cerca del modem.
- Lee atentamente cada una de las preguntas.

Ingresa al siguiente link **https://cutt.ly/tHNJ269**

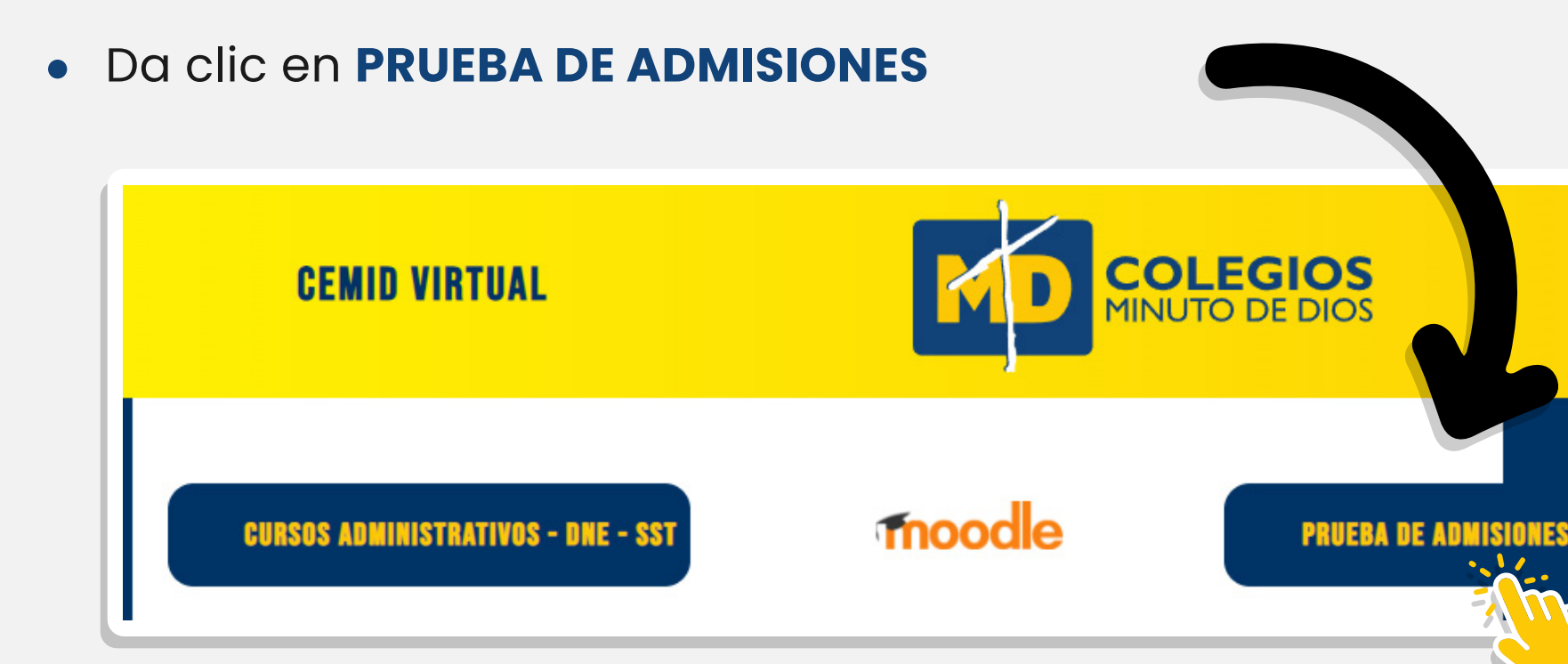

Ingresa a la prueba (donde dice *"Acceder"*)

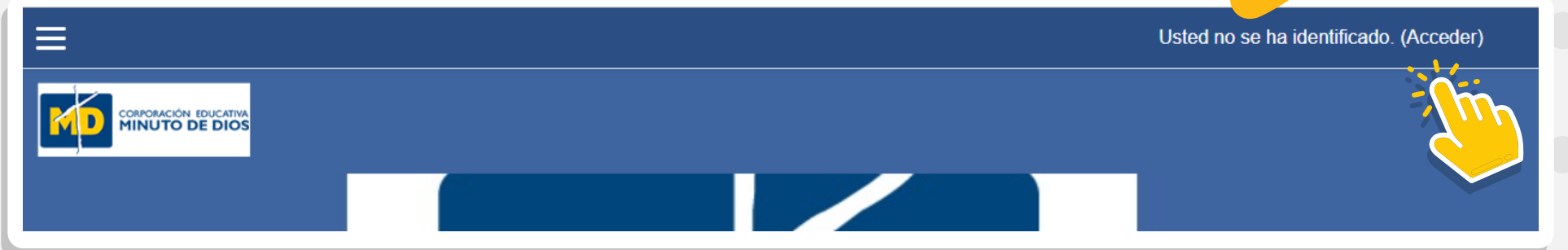

A continuación, te indicaremos el **paso a paso** para ingresar a la prueba de admisiones.

Se desplegará una ventana para ingresar el usuario y contraseña:

**Es el código del formulario y clave que se te asignó en el proceso de admisión**. Inicia la letra **"F"** en el nombre de usuario.

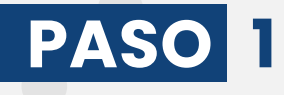

# **PASO 2**

## **PASO 3**

Al ingresar a la plataforma da clic en el recuadro morado: Proceso de Admisiones y *"el nombre del colegio"* al que aspira

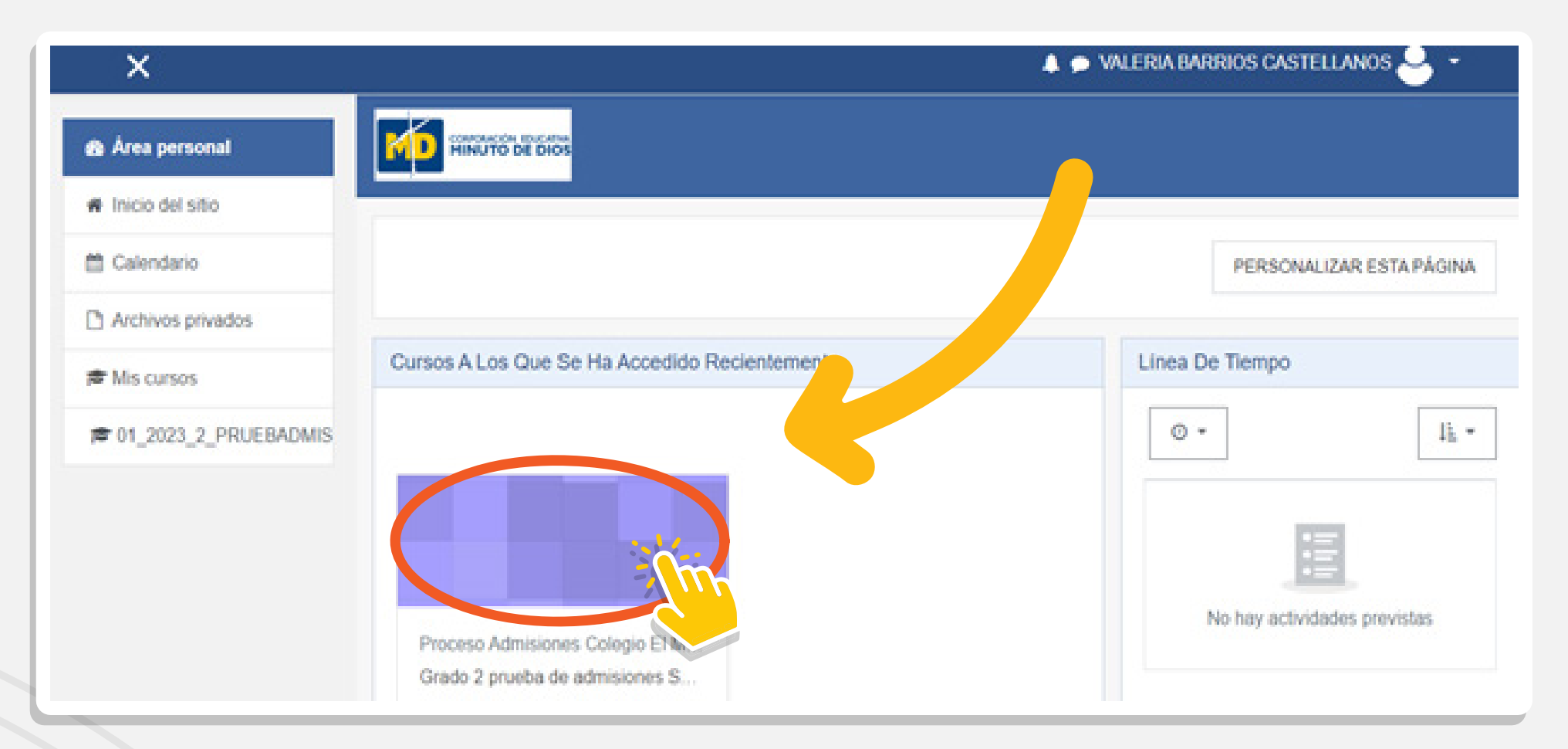

### **PASO 5**

#### Ya puedes iniciar la prueba de admisión. **Recuerda que tienes un intento y un tiempo límite de 2 horas.**

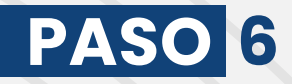

# **PASO 4**

#### **Ejemplo:**

#### **Nombre de usuario: F02200377 Contraseña: ASFRD**

**https://instagram.com/colegiosminutodedios?igshid=YmMyMTA2M2Y= https://www.facebook.com/colegiosminutodedios https://www.youtube.com/user/Comunicacionescemid**

**VISÍTANOS**

*"Dios te acompañe en este proceso"*

*Nota: Recuerda que el nombre de usuario y contraseña fue asignado en el proceso de admisión, NO es el que aparece en el ejemplo.*

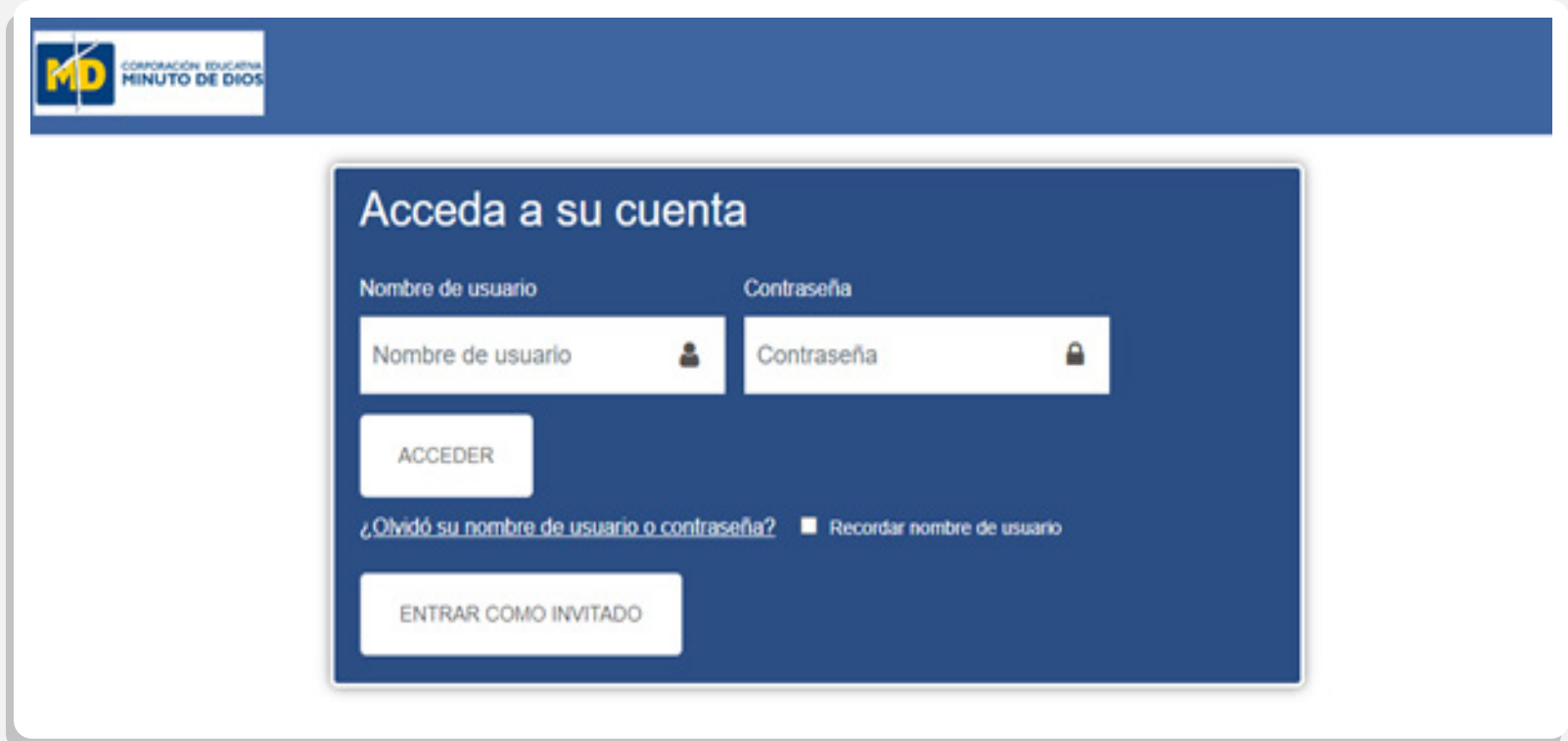

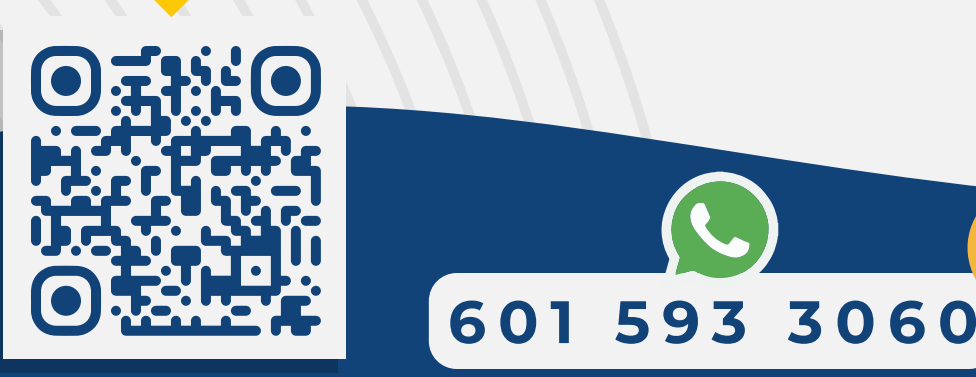